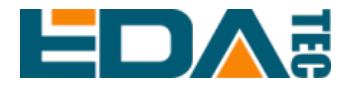

# **Application Note**

# **How To Enable Safety Power Off by onboard SuperCAP Module**

**EDA Technology Co., Ltd**

**April 2024**

## Revision History

<span id="page-1-0"></span>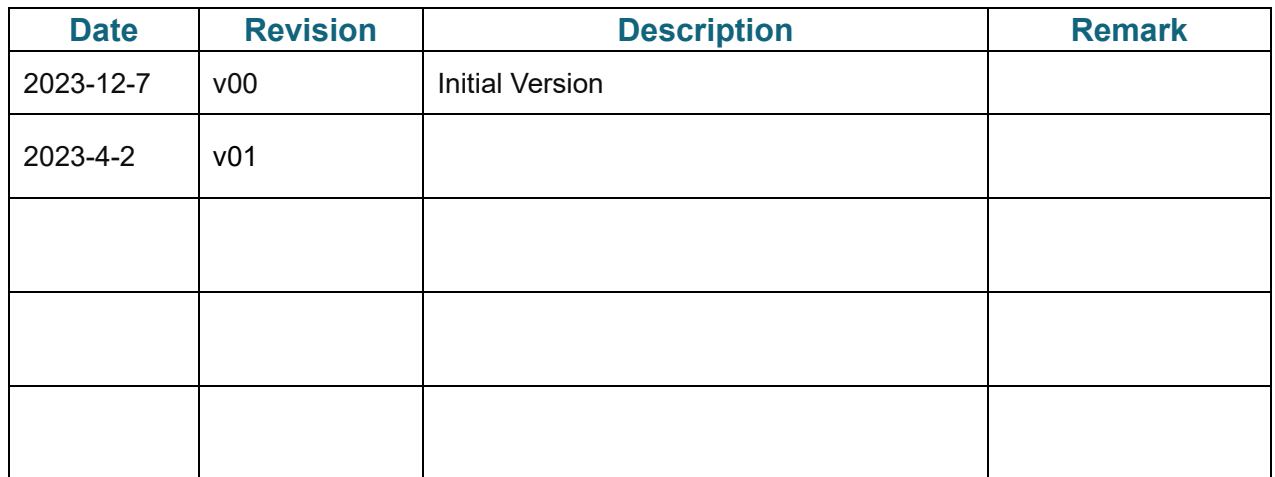

## Content

<span id="page-2-0"></span>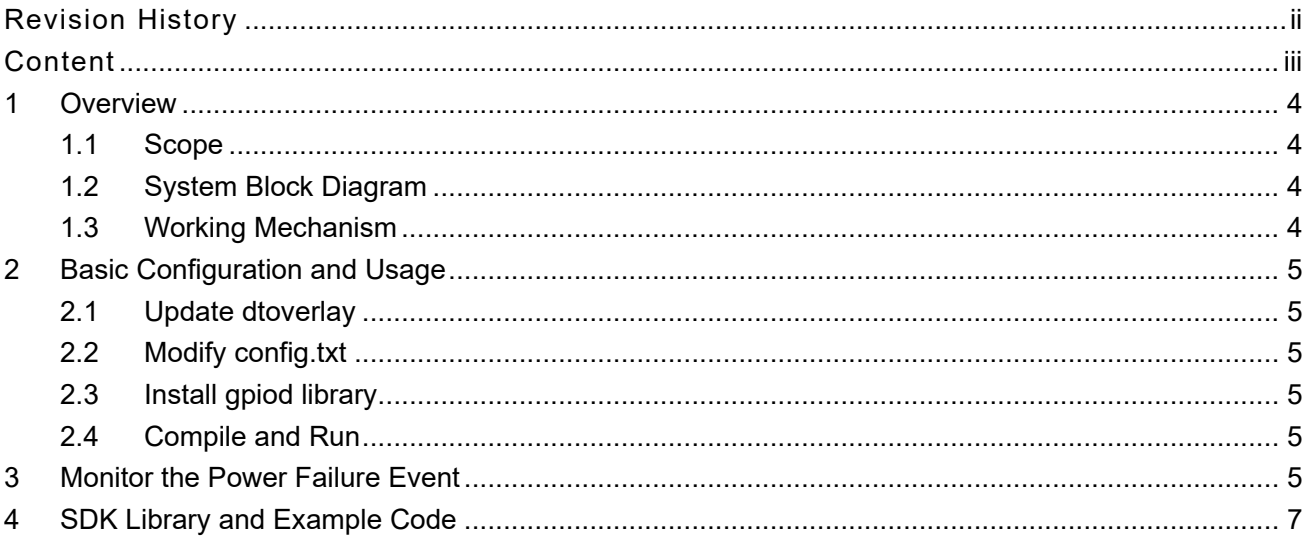

## <span id="page-3-0"></span>**1 Overview**

As we know, sudden loss of power may damage the file system and may result a boot failure. In some other application scenarios, it is necessary to save some key data before losing power. Our IPC and HMI serials products support an optional SuperCAP module, it can do it.

#### <span id="page-3-1"></span>**1.1 Scope**

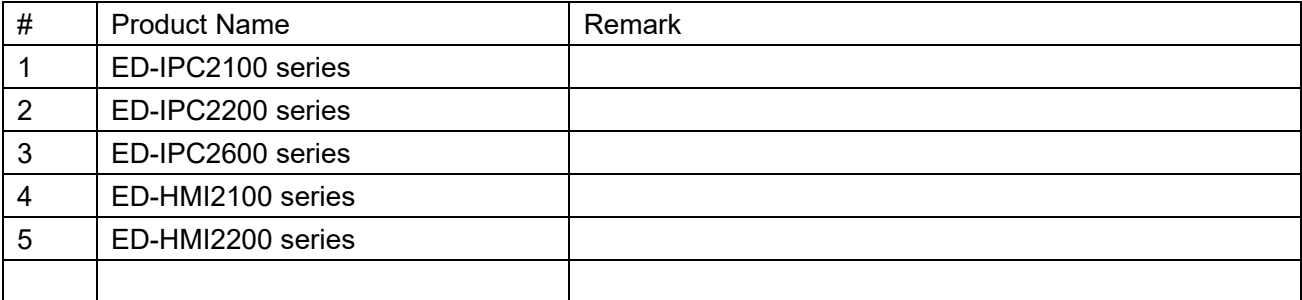

### <span id="page-3-2"></span>**1.2 System Block Diagram**

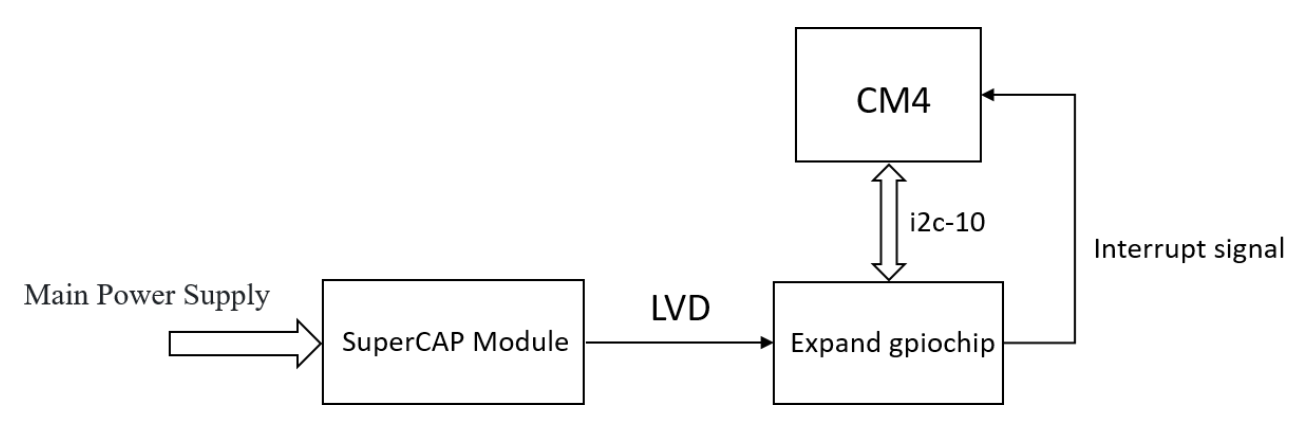

When the main power supply is active, LVD is a high level. When the main power supply is inactive, LVD is a low level.

The LVD pin is connected to an expanded gpiochip which address is 0x20.

### <span id="page-3-3"></span>**1.3 Working Mechanism**

An interrupt is generated by the falling edge of the LVD input, which will trigger a GPIO interrupt event. By this method, we can monitor the level changes of LVD.

## <span id="page-4-0"></span>**2 Basic Configuration and Usage**

This git repository is an example of using GPIO interrupt triggering. git clone https://github.com/edatec/peripheral-usage.git

### <span id="page-4-1"></span>**2.1 Update dtoverlay**

cd lvd/dtoverlay dtc -@ -I dts -O dtb -o ed-pca953x.dtbo ed-pca953x-overlay.dts sudo cp ./ed-pca953x.dtbo /boot/overlays/

#### <span id="page-4-2"></span>**2.2 Modify config.txt**

sudo nano /boot/config.txt #Modify dtoverlay=ed-pca953x according to the following parameters #For IPC21xx,IPC26xx,HMI21xx series dtoverlay=ed-pca953x,ipc2110,addr=0x20 #For IPC22xx,HMI22xx series dtoverlay=ed-pca953x,ipc2210,addr=0x20

Reboot the device after completing the modifications.

### <span id="page-4-3"></span>**2.3 Install gpiod library**

sudo apt-get -y install libgpiod-dev sudo apt-get install gpiod

### <span id="page-4-4"></span>**2.4 Compile and Run**

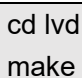

You will get an executable file lvd.

## <span id="page-4-5"></span>**3 Monitor the Power Failure Event**

### **3.1 Manual testing**

./lvd

Turn off the 12V main power supply of the device, you will obtain the following output: Low voltage

LVD trigger callback script

You can modify the macro LVD HOOK EXEC specifies a custom callback script.

### **3.2 Using the lvd-detect.service**

sudo cp lvd /usr/sbin/ sudo cp lvd-callback.sh /usr/sbin/ sudo cp service/lvd-en.sh /usr/sbin/ sudo cp service/lvd-detect.service /lib/systemd/system/

sudo systemctl enable lvd-detect.service sudo systemctl start lvd-detect.service

The output of sudo cat /sys/kernel/debug/gpio:

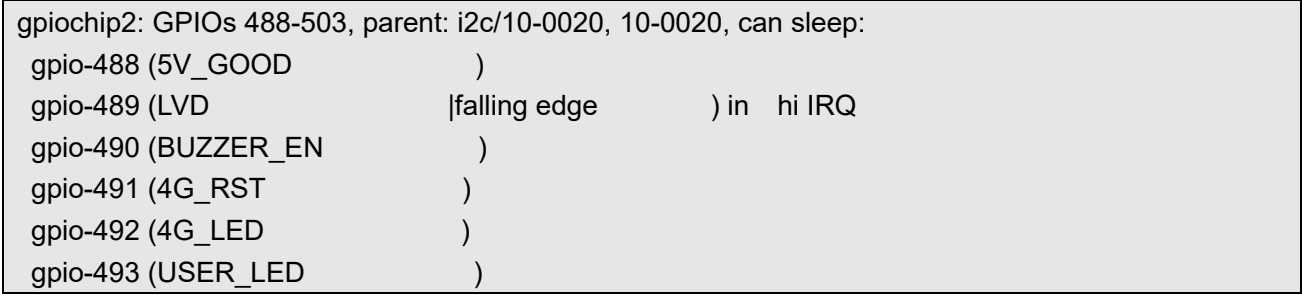

#### **NOTE: For IPC2110 and IPC2210, the LVD signal is connected to the Pin1 of gpiochip2**

Turn off the 12V main power supply of the device, run the following command line tail /var/log/messages

You will obtain the following output:

raspberrypi root: LVD trigger callback script

#### **NOTE: You can modify the content of the script lvd-callback.sh according to the needs of your application**

# <span id="page-6-0"></span>**4 SDK Library and Example Code**

We use libgpiod to interact with the linux GPIO character device. You can refer to *2.3 Install gpiod library* for installation.

You can obtain LVD gpiochip through the following script:

gpiodetect | grep 10-0020 | sed 's/gpiochip//' | awk '{print \$1}'

#### **NOTE: Its return result is <THE\_LVD\_GPIOCHIP>**

You can obtain LVD pin through the following script:

gpioinfo <THE\_LVD\_GPIOCHIP> | grep 'LVD' | cut -d ':' -f 1 | awk '{print \$2}'

#### **NOTE: Its return result is <THE\_LVD\_PIN>**

You can use the following script to read the level of the LVD pin:

gpioget <THE\_LVD\_GPIOCHIP> <THE\_LVD\_PIN>

When the 12V main power supply is active, the return value is 1. When the 12V main power supply is inactive, the return value is 0.

#### **NOTE: Before executing this command, you must stop lvd-detect.service:**

**sudo systemctl stop lvd-detect.service**